## **Portal-to-CC Login for Portal 3.2.7 Users**

LumetaPortal 3.2.7 credentialed users can log in with either "view" access or "full" access to Command Centers behind a firewall. See [Opening Attached Command Centers from Portal 3.3](https://famdocs.firemon.com/display/ASP/Opening+Attached+Command+Centers+from+Portal+3.3) for the Lumeta Portal 3.3 procedure.

- **Left-click** on a Lumeta3.2.7 Command Center icon to open the selected Command Center with **view** (aka "read-only") access.
- **Right-click** on a Lumeta3.2.7 Command Center icon to log in to the selected Command Center with **full** access (aka "credential-based access" or "CBA") for your user type (e.g., user, manager, admin). Once you log in to a Command Center, you'll have full functionality from your Portal perspective.

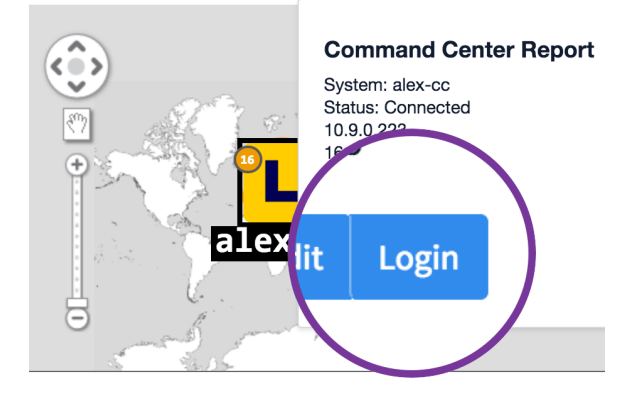

At log-out, all sessions are logged off and the Portal-connected user is returned to the Portal login screen from the location at which the logout was initiated (i.e., from Portal itself, from a read-only Command Center, or from a client-based authentication (CBA) Command Center.

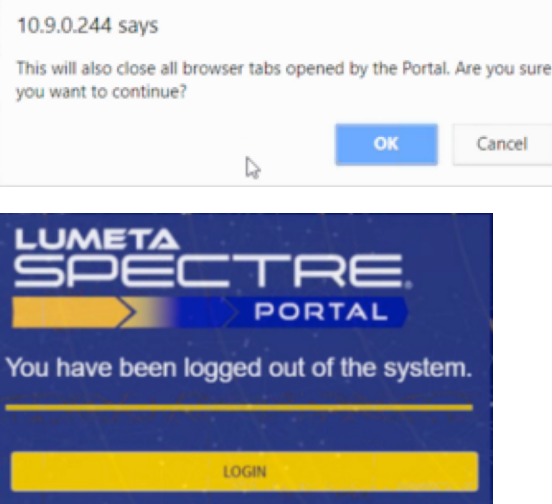